## **iOS Devices**

- [Download and Install the Yellowfin App](#page-0-0)
- [Set Up a Connection](#page-0-1)
- [Logging In](#page-3-0)

Use this tutorial to connect to and use Yellowfin on your iOS device.

## <span id="page-0-0"></span>Download and Install the Yellowfin App

You can download the Yellowfin app from the Apple App store:

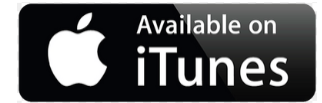

## <span id="page-0-1"></span>Set Up a Connection

Here's how you can set up a connection to your Yellowfin instance on your iOS device.

- 1. Open the Yellowfin App.
- 2. Tap on the main menu icon in the top-left corner.
- 3. Choose Connections.

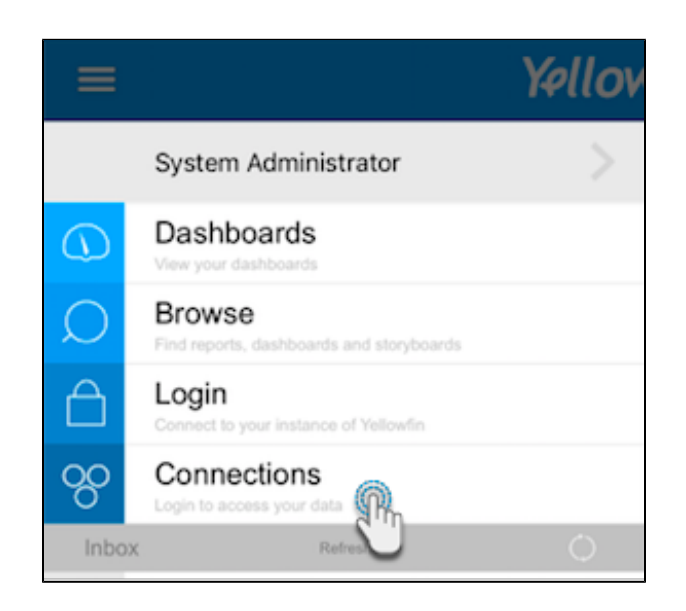

4. Tap on the Add button in the top-right corner.

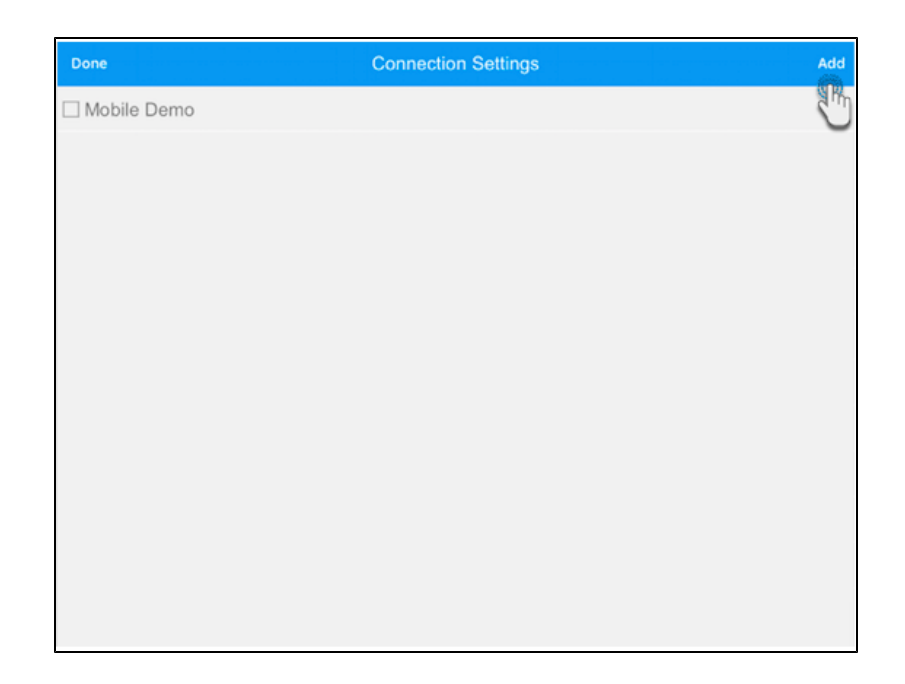

5. Next, you need to provide details of your Yellowfin instance. Use the following table to understand each of the connection fields:

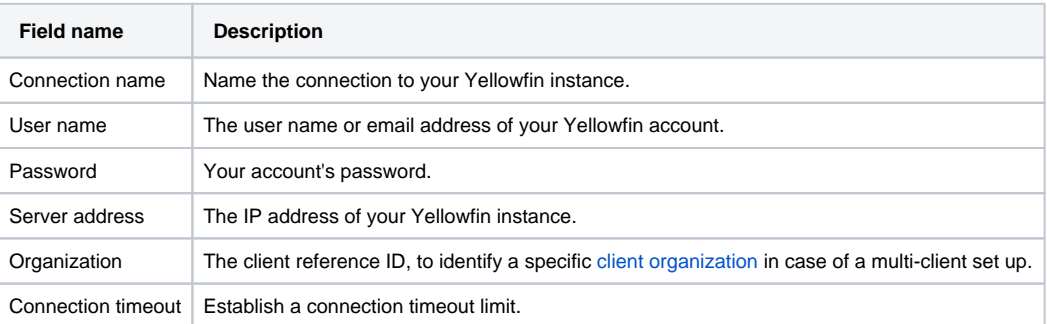

6. To test out your connection, tap on the Test button. You should see a success message if a connection was established with your Yellowfin instance.

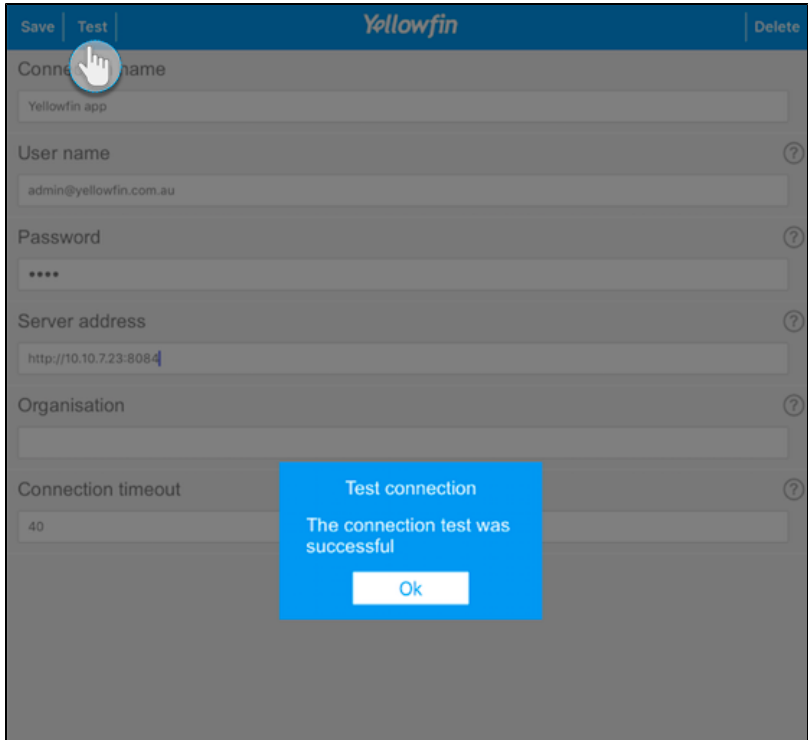

7. Next, tap on Save to save this connection.

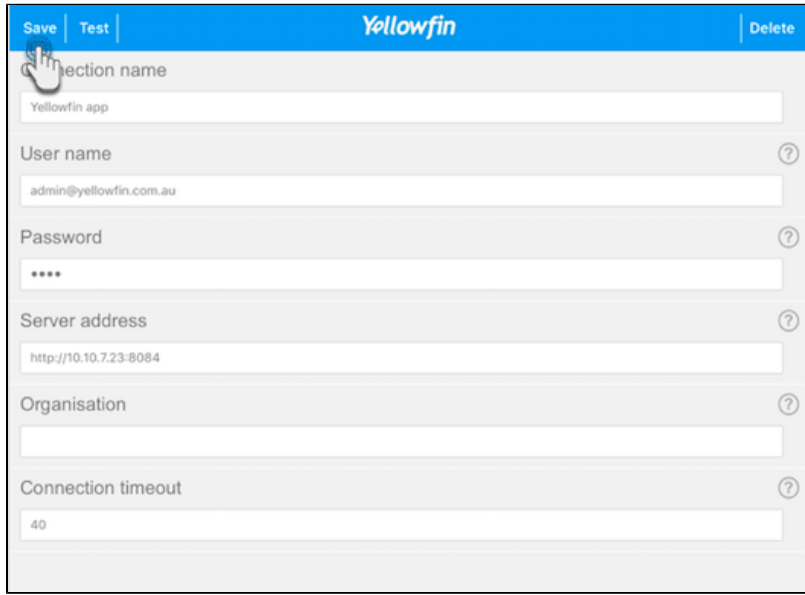

- 8. A new connection setting will appear in the connection settings screen.
- 9. To connect to this new connection, select its checkbox and then tap on Done.

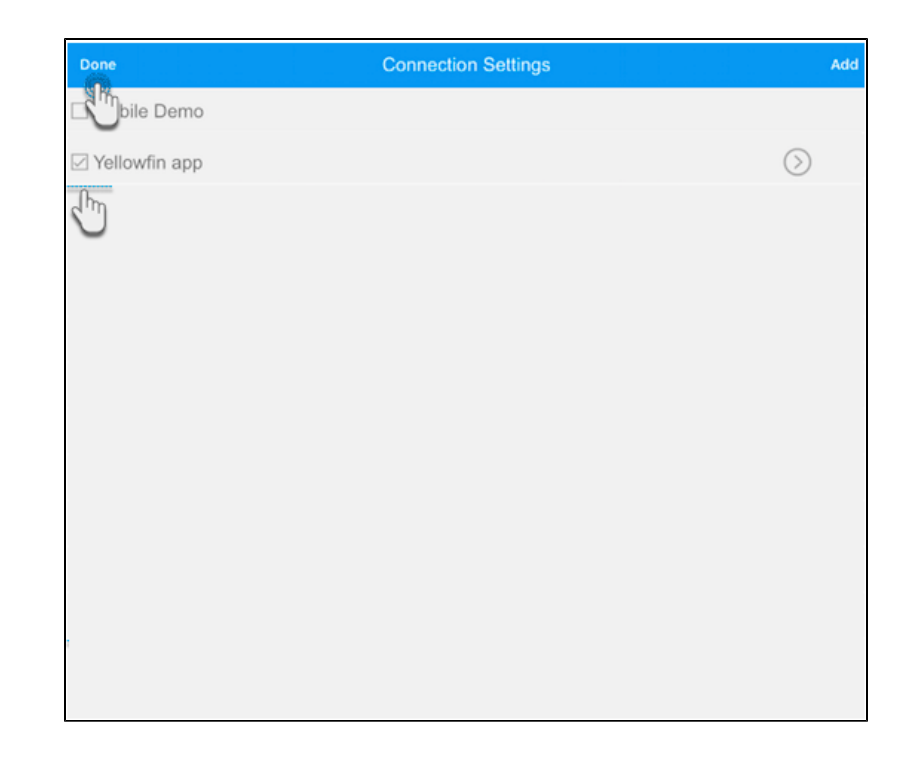

10. You will be taken to your home screen.

## <span id="page-3-0"></span>Logging In

Use this simple procedure to log in to your account. (Note: This is in case you ever got logged out due to missing or incorrect credentials.)

- 1. Open the app.
- 2. Tap on the main menu icon in the top-left corner.
- 3. Tap on the Login option.

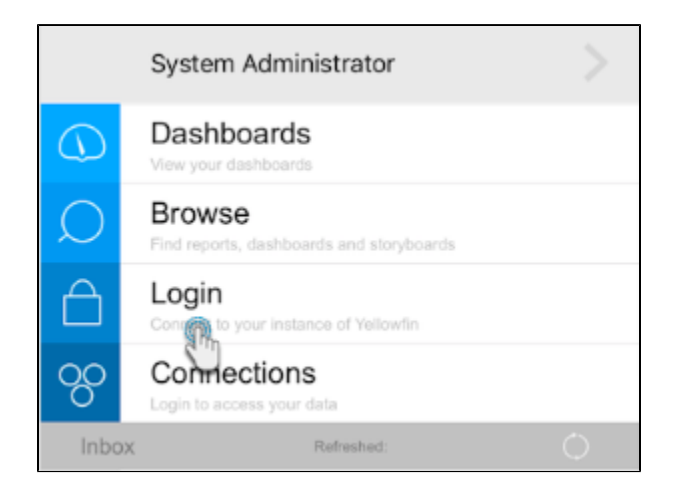

4. Enter your login credentials in the login screen and tap on the Log In button.

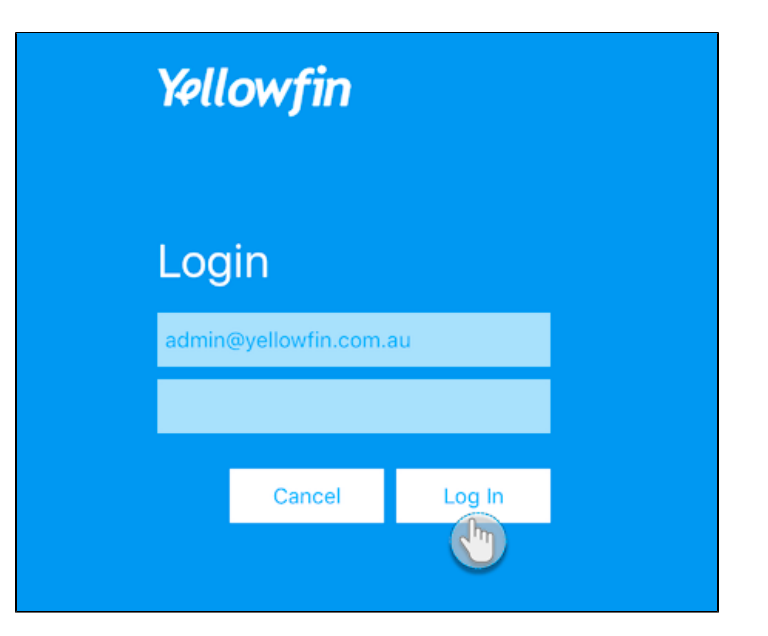

5. A success message should appear. Tap on OK.

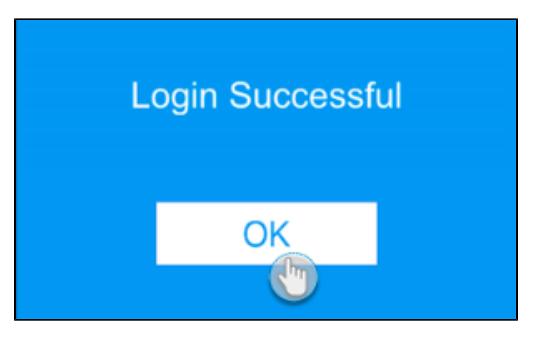

- 6. You will then be taken to the home screen.
- 7. Now you can get a better [understanding of the app screens,](https://wiki.yellowfinbi.com/display/user80/Tour+the+App+Screens) or directly jump into [managing your data](https://wiki.yellowfinbi.com/display/user80/Manage+Data+on+your+iOS+Device).

Related links:

[Tour the iOS App](https://wiki.yellowfinbi.com/display/user80/Tour+the+App+Screens)

[Performing Basic iOS App](https://wiki.yellowfinbi.com/display/user80/Operating+the+App)  **[Functionalities](https://wiki.yellowfinbi.com/display/user80/Operating+the+App)** 

[Managing Content on your](https://wiki.yellowfinbi.com/display/user80/Manage+Data+on+your+iOS+Device)  [iOS Device](https://wiki.yellowfinbi.com/display/user80/Manage+Data+on+your+iOS+Device)